## Fichier:Graver des surfaces avec Inkscape et une CNC 05- PathToGcode-APPLY.png

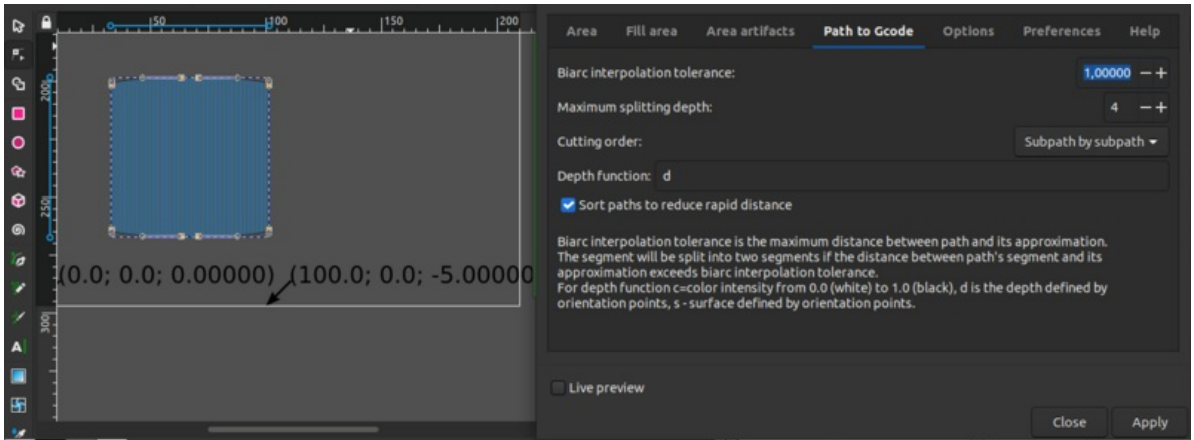

Taille de cet aperçu :800 × 296 [pixels](https://wikifab.org/images/thumb/d/d6/Graver_des_surfaces_avec_Inkscape_et_une_CNC_05-PathToGcode-APPLY.png/800px-Graver_des_surfaces_avec_Inkscape_et_une_CNC_05-PathToGcode-APPLY.png).

Fichier [d'origine](https://wikifab.org/images/d/d6/Graver_des_surfaces_avec_Inkscape_et_une_CNC_05-PathToGcode-APPLY.png) (1 315 × 486 pixels, taille du fichier : 82 Kio, type MIME : image/png) Graver\_des\_surfaces\_avec\_Inkscape\_et\_une\_CNC\_05-PathToGcode-APPLY

## Historique du fichier

Cliquer sur une date et heure pour voir le fichier tel qu'il était à ce moment-là.

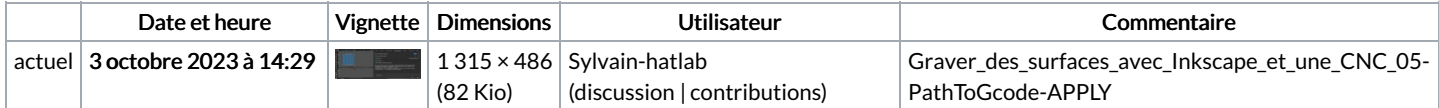

Vous ne pouvez pas remplacer ce fichier.

## Utilisation du fichier

Aucune page n'utilise ce fichier.

## Métadonnées

Ce fichier contient des informations supplémentaires, probablement ajoutées par l'appareil photo numérique ou le numériseur utilisé pour le créer. Si le fichier a été modifié depuis son état original, certains détails peuvent ne pas refléter entièrement l'image modifiée.

Logiciel utilisé gnome-screenshot